# **3G/4G Multimode Wireless Router**

# **L10 Quick Guide**

## **Table of contents**

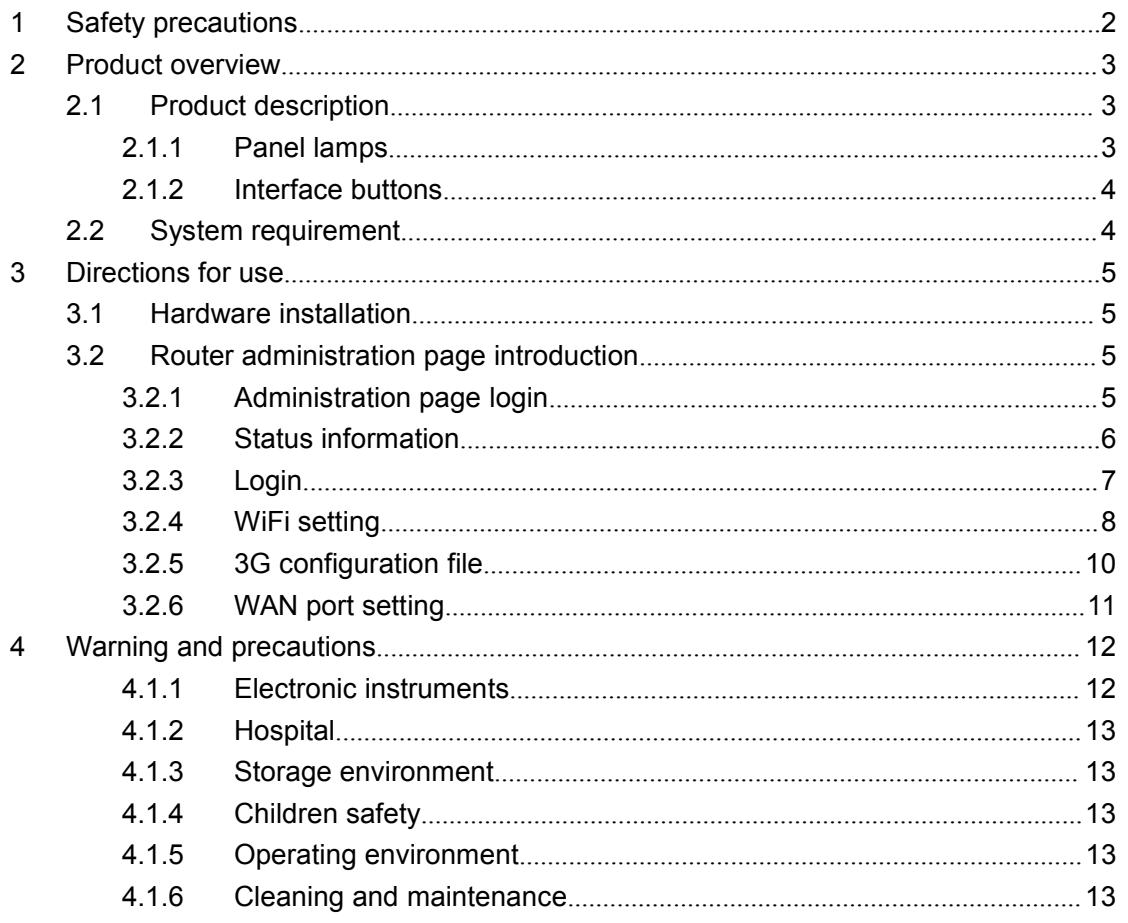

# <span id="page-1-0"></span>**1 Safety precautions precautions precautions precautions**

Please carefully read these safety precautions to ensure your correct and safe use of the router.

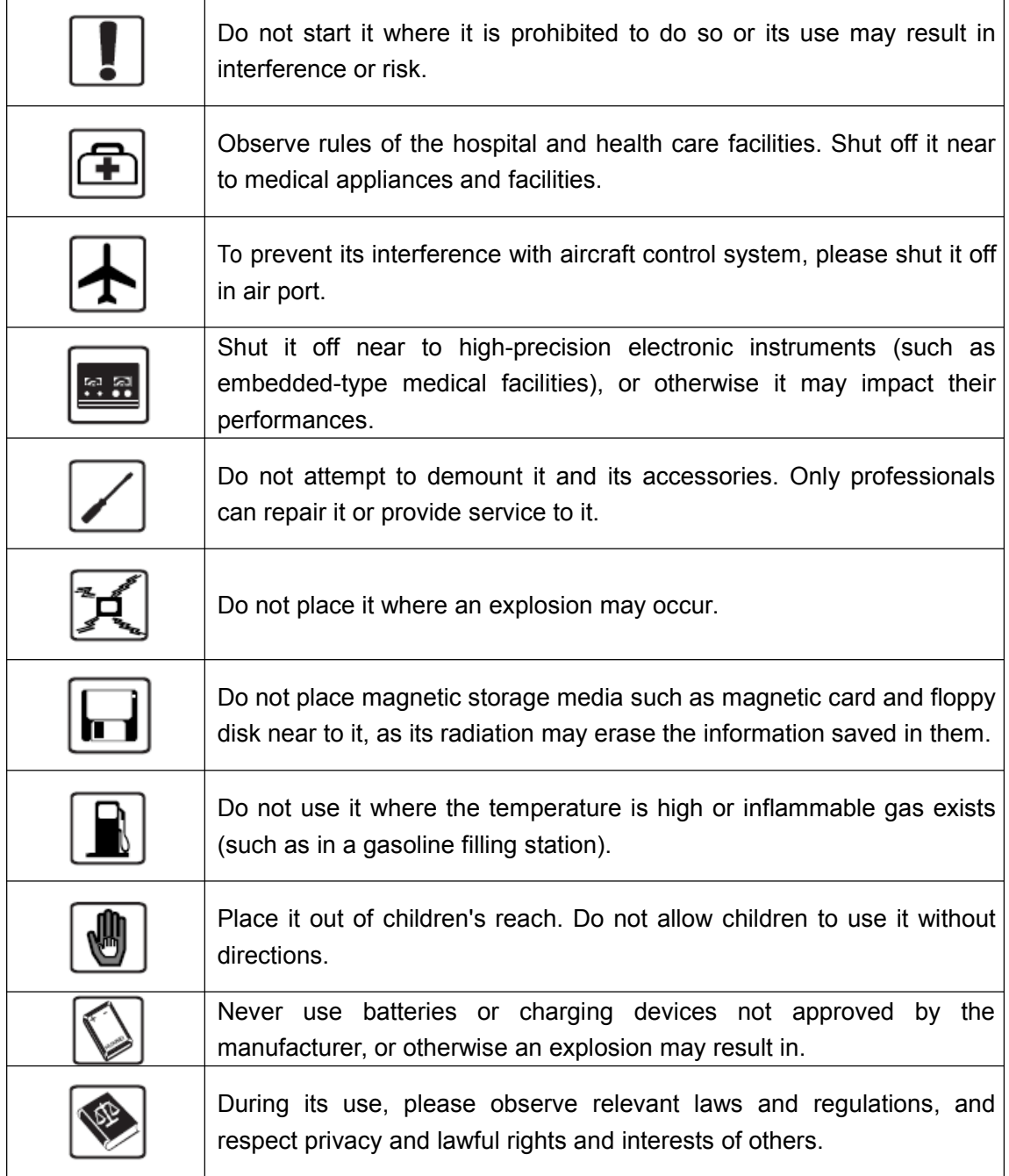

Recommend you to use it under the following environment: Temperature:  $0^{\circ}\text{C} - 50^{\circ}\text{C}$ ; Humidity: 10%-90%.

Recommend you to preserve it under the following environment: Temperature:  $-10^{\circ}$ C $-$ 70℃; Humidity: 5%-95%.

## <span id="page-2-0"></span>**2 Product overview**

As <sup>a</sup> 3G/4G portable multimode wireless router, it provides 3G/4G wireless networking functions and may satisfy the demands of businessmen and office workers for shared network and networking facilities in their business travel or SOHO office affairs. It supports China's three giant network operators including China Unicom, China Telecom and China Mobile.

## **2.1 Product Product description description**

#### **2.1.1 Panel lamps**

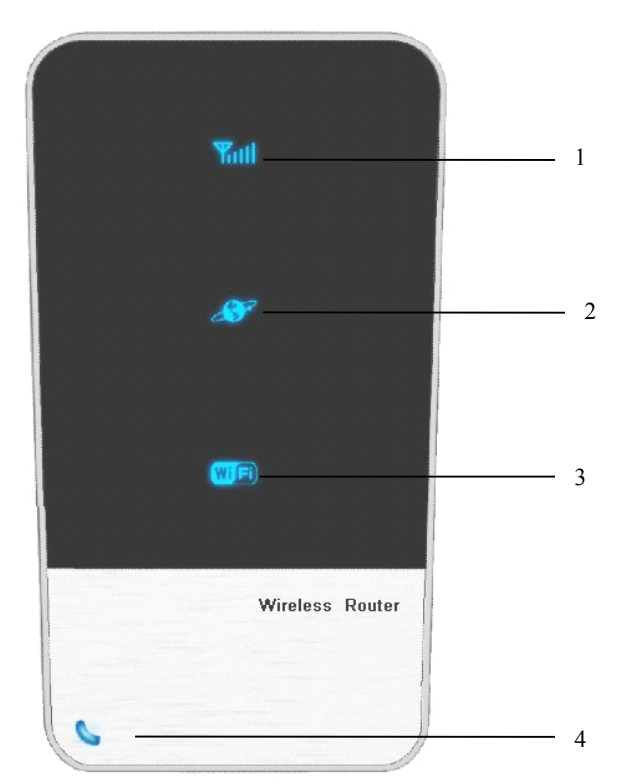

In facade of the product are 4LED color indicator lamps as follows from top to bottom:

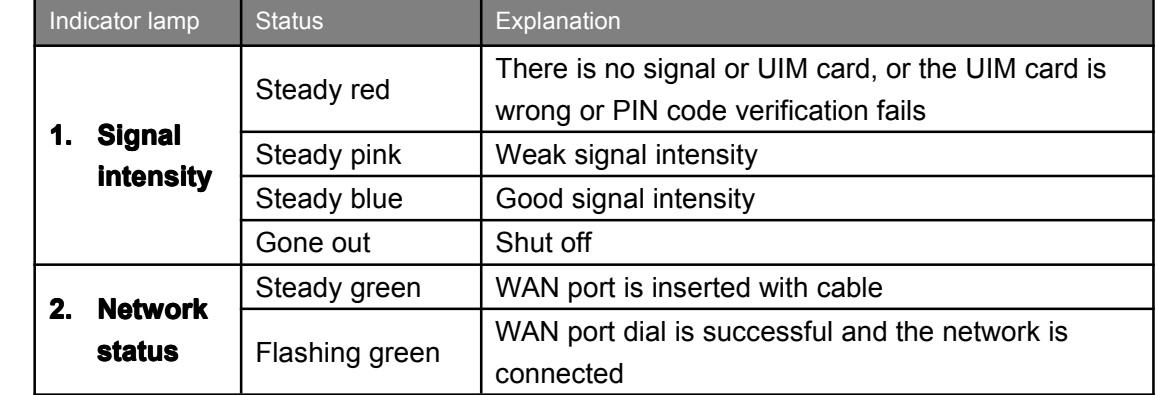

**3** / **14**

<span id="page-3-0"></span>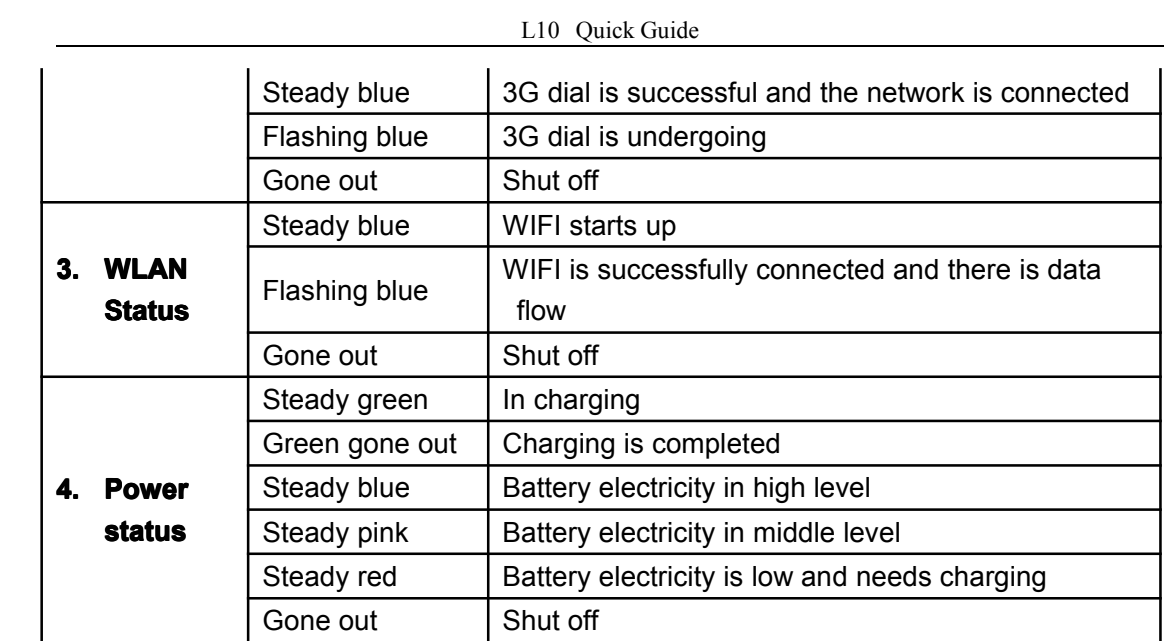

#### **2.1.2 Interface Interface buttons**

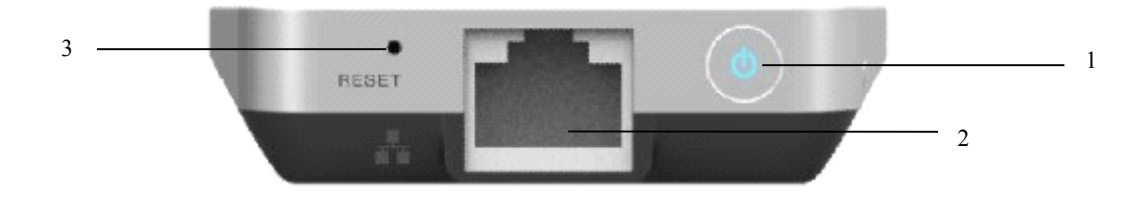

#### 1.Power button

When it is under shut-off status, press the power button and hold for more than 4 seconds for startup, and after startup, press it (more than 4 seconds)for shut-off.

#### 2.WAN port socket

Plug in the cable, press the power button for startup, and after cable dial-up is successful, it will be transferred to WIFI router.

3.Reset button

When the system is electrified, press this button (for more than 2 seconds), then the system will be restarted automatically, and restored to the factory default state.

## **2.2 System requirement requirement**

Prior to installing this router, please ensure that your computer satisfies the following requirements:

CPU: Basic frequency should be 500MHz at least

 $\varnothing$  Hard disk: 50MB space available at least. $\varnothing$ 

Operating system: Windows 7/VISTA/XP (Above SP2-grade version)

- Ø Display resolution: 800×600 pixel or higher (Recommended:1024 × 768).
- Ø Interface: Standard USB 2.0 interface.
- Ø Network browser: Internet Explorer 6/7/8, Safari3/4/5, Fire Fox, Chrome.l

# <span id="page-4-0"></span>**3 Directions Directions Directions Directions for use**

## **3.1 Hardware Hardwareinstallation**

Before setting the router, please make correct connections as the following steps:

- 1) Insert UIM card into SIM card slot;
- 2) If file sharing is required, please plug Micro-SD card into the card slot;
- 3) Load battery;
- 4) Load battery rear cap;

Your terminal device may get access to L10 through USB or WLAN to realize network connection.

- ◆ Connect through USB data line (data card mode).
- 1) Connect L10 (in shut-off state) to the computer through USB data line
- 2) When the computer is connected with L10 for the first time <sup>a</sup> setup procedure will pop up, and you only need to follow the setup steps Note: if automatic running of the CD is prohibited, please initiate the setup.exe file under the directory of this CD. Please refer to the setup\_cn.pdf file under the directory of this CD for detailed directions for the setup procedure.
- 3) After it is connected, the systemwill automatically pop up <sup>a</sup> client procedure, and you

will only need to click the  $\left\| \mathbf{C} \right\|$  button to connect the network.

Note: Please refer to the Help menu for detailed directions for the client procedure.

- Connect through WLAN (Router mode).
	- 1) Press L10 power source button and hold for more than 4 seconds to start it up.
	- 2) Your terminal device may get access to L10 through WLAN mode. SSID format of L10 should be "WIFI \*\*\*\*\*\*" and its default access code is "01234".

## **3.2 Router administration administration administration administration page introduction introduction**

## **3.2.1 Administration page login**

Connect L10 through WLAN mode, open Web browser and type "http://192.168.8.1" in the address bar and then press Enter button, the homepage will be opened as follows:

<span id="page-5-0"></span>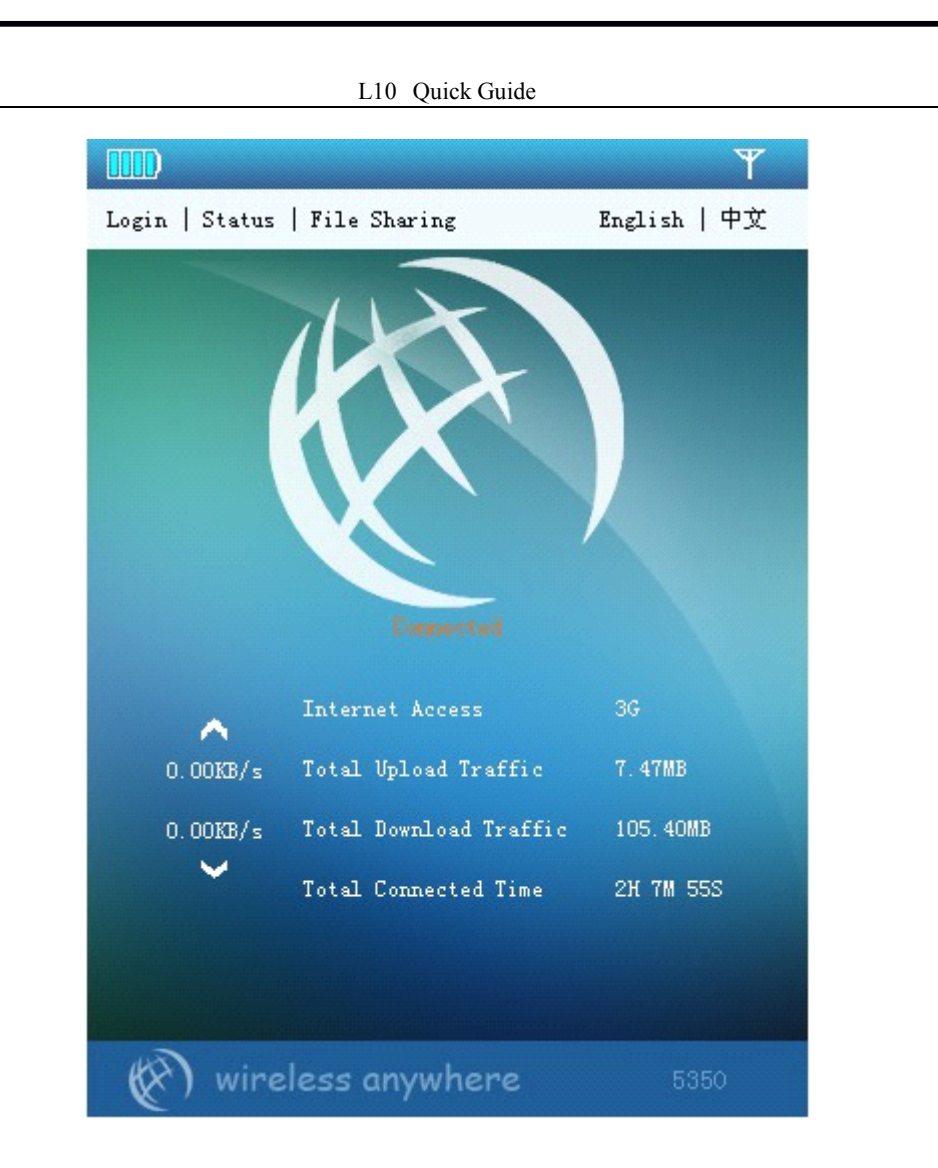

#### **3.2.2 Status information information information**

The display status information for dial is as shown in the following table:

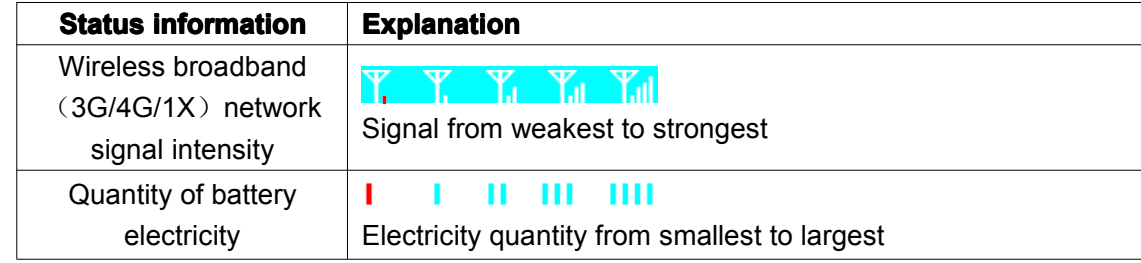

<span id="page-6-0"></span>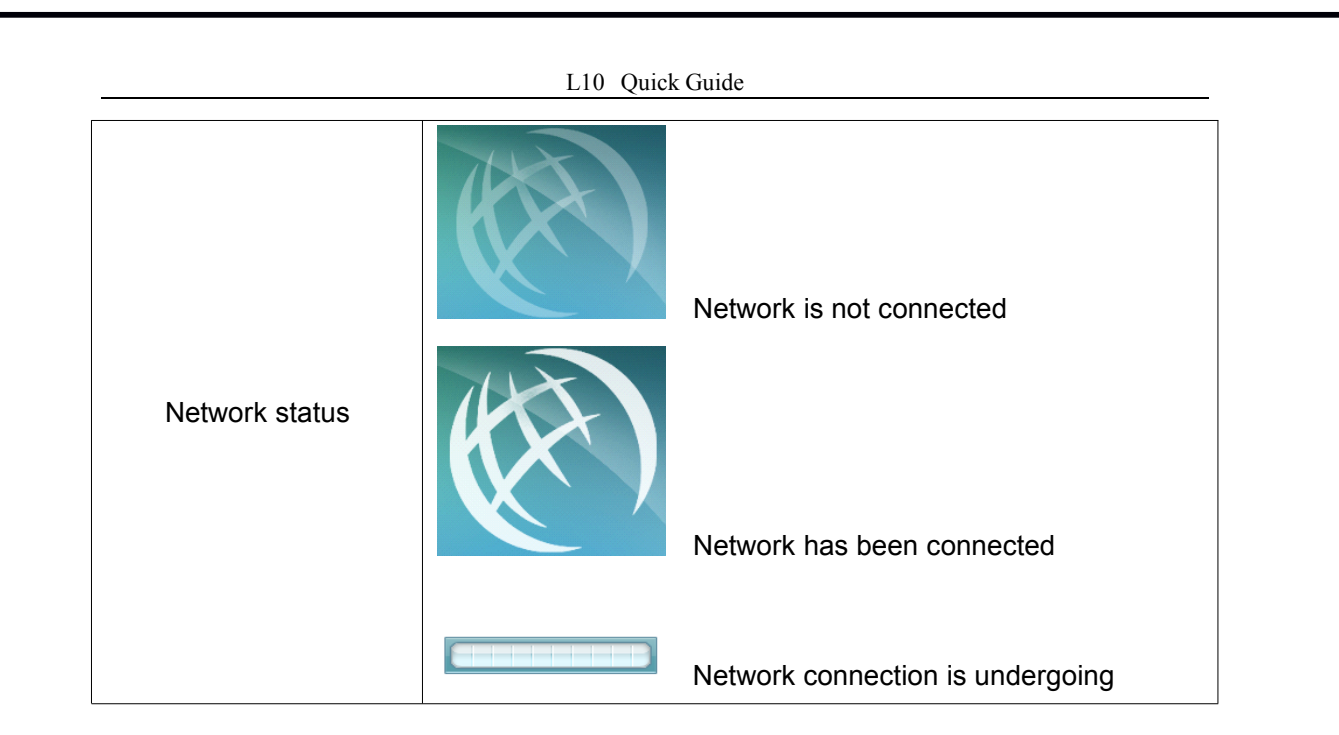

## **3.2.3 Login**

Click "Login" in the homepage and enter the following page:

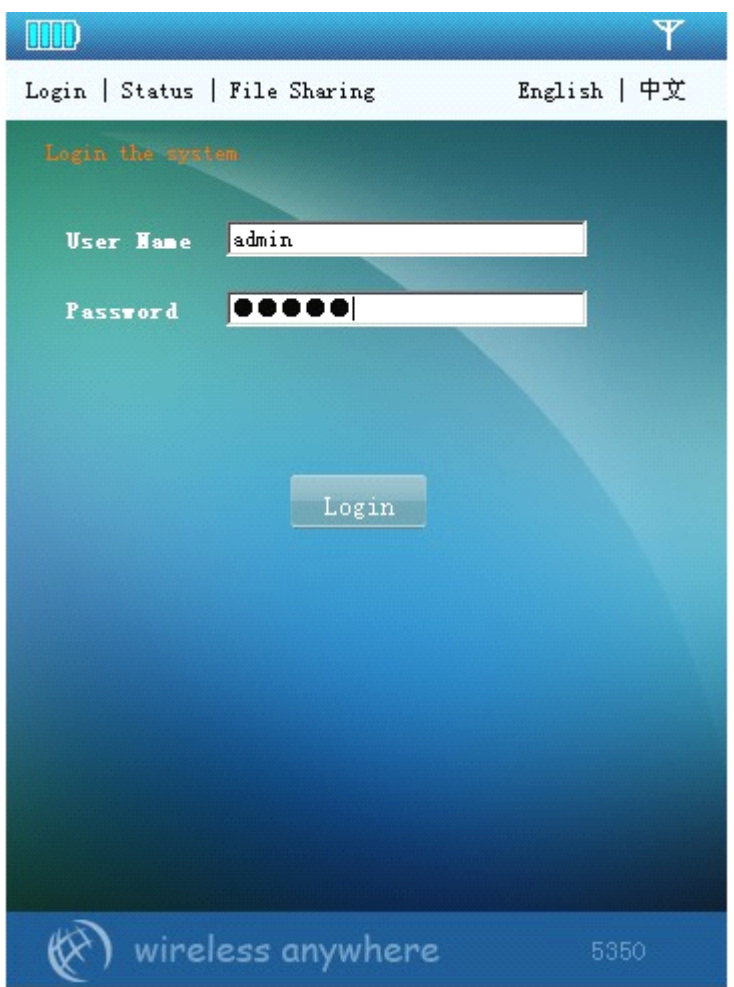

Input default user name: admin, default code: admin, Click "Login" button to enter the

<span id="page-7-0"></span>page as follows:

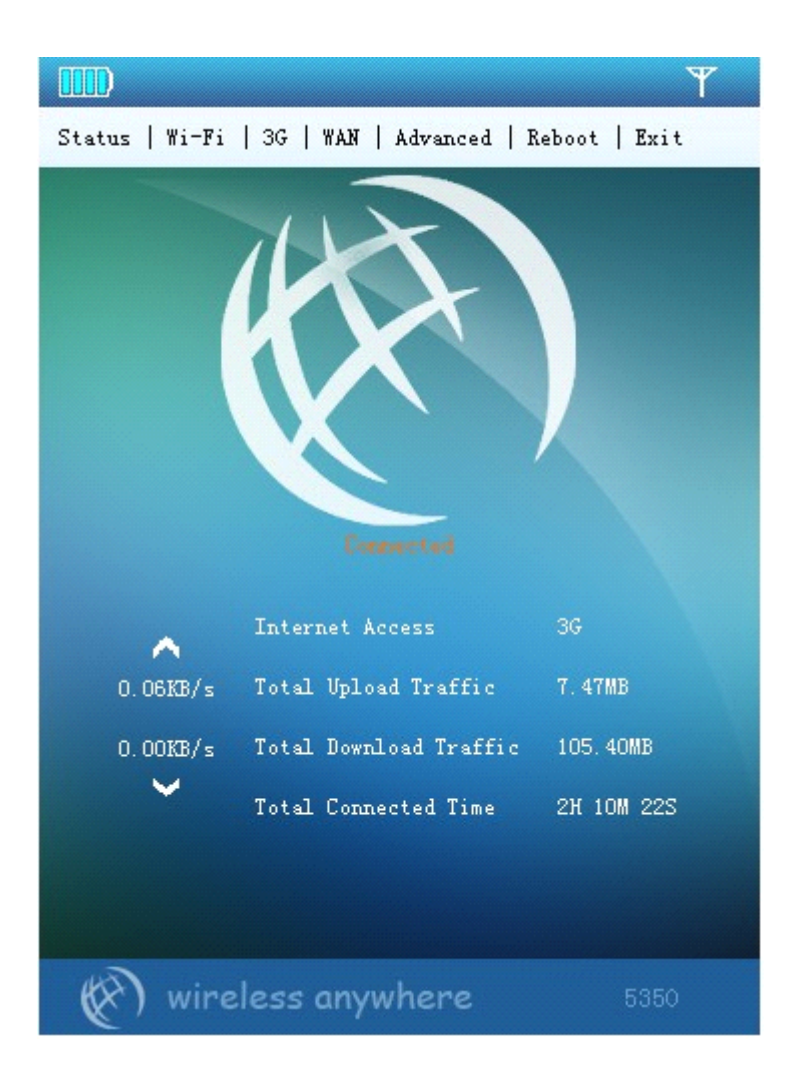

### **3.2.4 WiFi setting setting setting**

Click "Wi-Fi" to enter the setting page

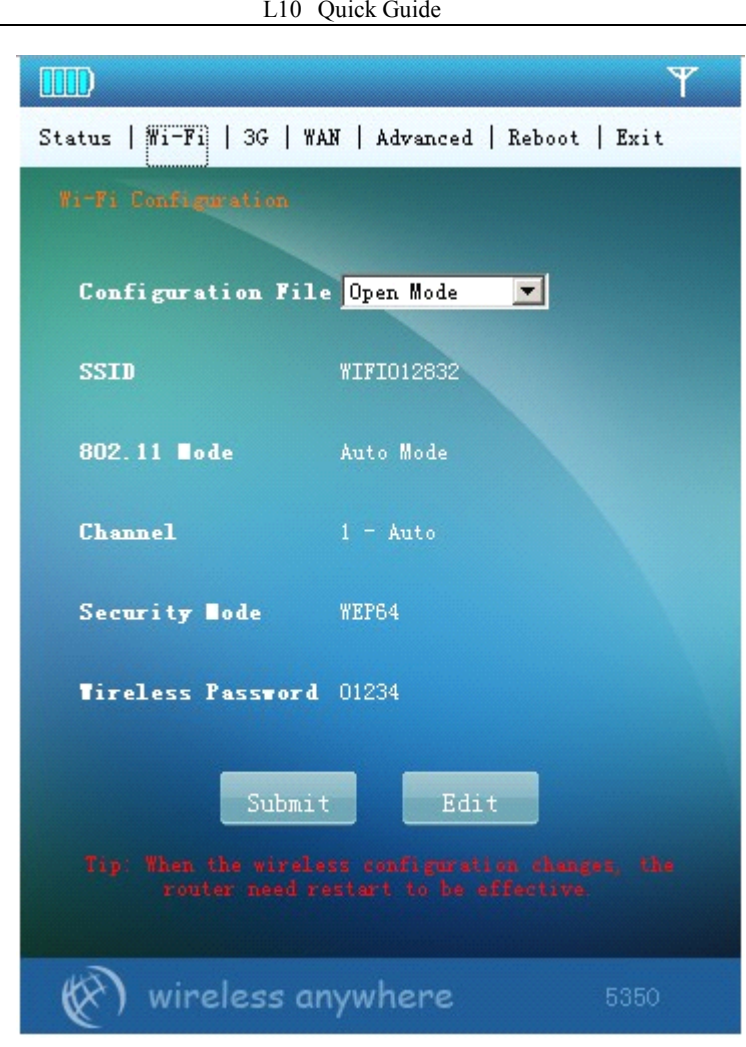

There are two WiFi configuration files, one is of open mode and the other one is of safe mode. After selecting <sup>a</sup> configuration file, click "Edit" button to edit the setting as follows:

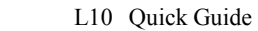

<span id="page-9-0"></span>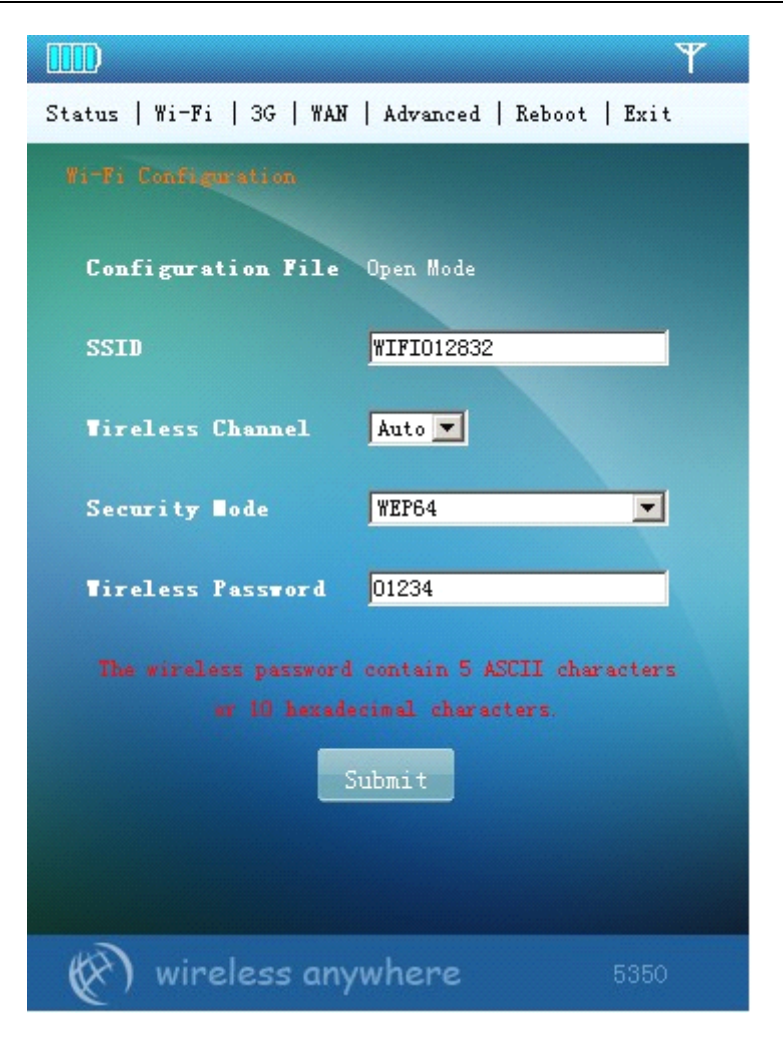

Set the following items:

■ Network name (SSID): This name will be displayed in other wireless devices to indicate your wireless network.

- n Wireless channel: Choose one channel from the list.
- n Safe mode: Choose one safe channel from the list.
- <sup>n</sup> Network key: Set network key according to prompts in the page. Note: This setting will become valid after restart.

#### **3.2.5 3G configuration configuration configurationfile**

Click "3G Configuration" to enter the setting page

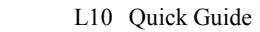

<span id="page-10-0"></span>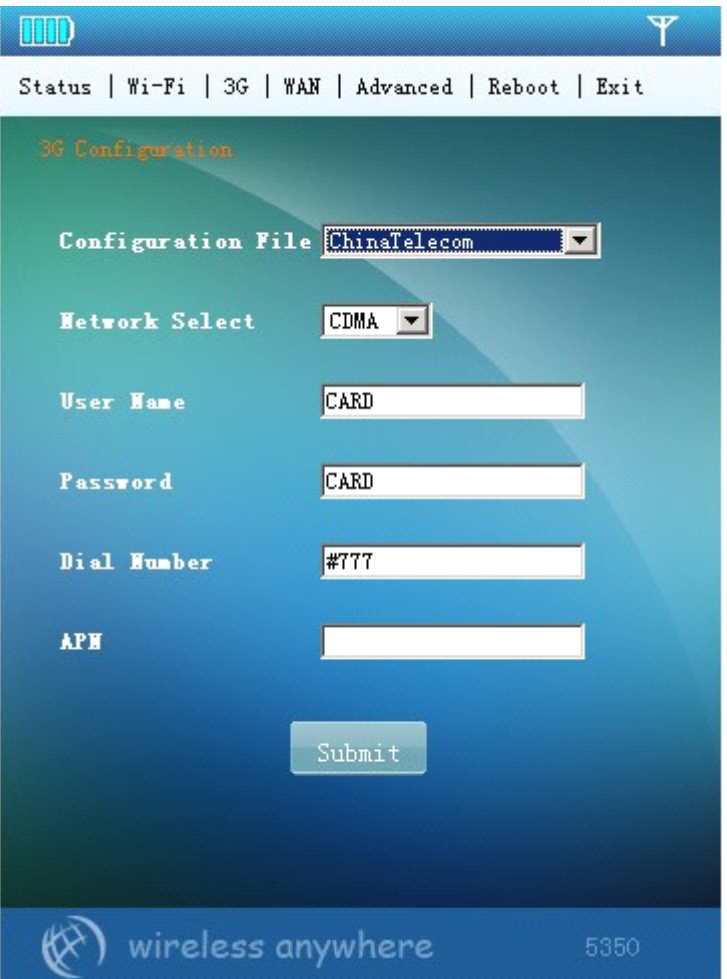

Choose <sup>a</sup> corresponding operator from the drop-down list of the configuration file, and then the network selection, user name, code, number and APN number below will be filled in automatically, and only when WCDMA card exists the APN option will be valid. When Auto is selected for configuration file, the software will automatically judge the operator according to the plug-in card and conduct autodial.

Note: This setting will become valid after restart.

## **3.2.6 WAN port setting settingsetting**

Click WAN port setting to enter the setting page for wired connection

<span id="page-11-0"></span>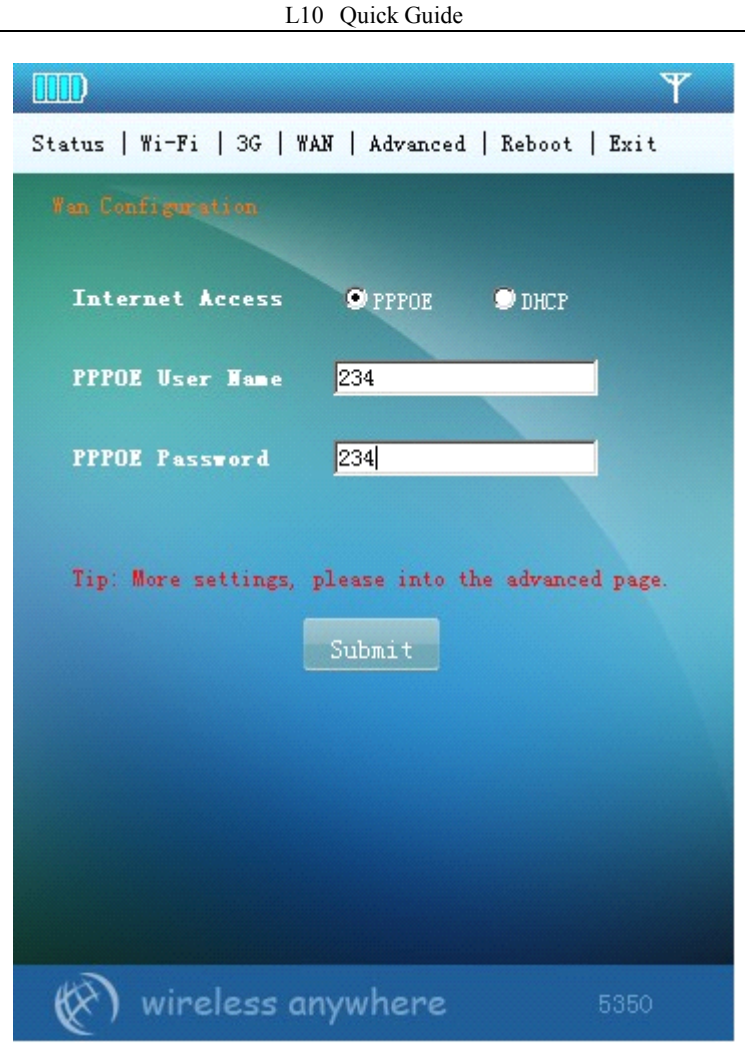

The software supports 3G dial and wired WAN dial, and the default mode is 3G dial. When the cable of WAN port is plugged in, it will be automatically switched over to wired dial mode. To return to 3G dial, unplug the cable. There are two wired dial modes, one is ADSL dial and the other one is dynamic address allocation dial. The user may choose an appropriate network mode according to his environment and set appropriate parameters. Both default 3G dial and PPPOE dial modes are automatically connected.

# **4 Warning Warning Warning Warning and precautions precautions precautions**

#### **4.1.1 Electronic Electronic Electronicinstruments instruments instrumentsinstruments**

Shut it off near to high-precision electronic instrument, or otherwise it may impact their performances. These instruments include audiphone, heart pacemaker, fire alarm system, automatic door and any other automatic equipment that may be impacted. If you are using an electronic medical facility, please inquire the facility manufacturer whether the radio wave may impact your operation.

#### <span id="page-12-0"></span>**4.1.2 Hospital Hospital**

The following points should be observed in <sup>a</sup> hospital or medical facility:

- $\triangleright$  Do not bring your wireless router into a surgery, intensive care ward or heart intensive care ward.
- $\triangleright$  Do not use your wireless router in medical space where wireless device is prohibited.

#### **4.1.3 Storage environment**

- $\triangleright$  Do not place magnetic storage media such as magnetic card and floppy disk near to it, as its radiation may erase the information saved in them.
- $\triangleright$  Do not place your router and its accessories in a vessel containing intense magnetic field like an electromagnetic oven or microwave oven, or otherwise it may result in malfunction of the router and even <sup>a</sup> fire or explosion.
- $\triangleright$  Do not leave your router in extremely cold or hot places, or otherwise it may result in product failure, fire or explosion.
- $\triangleright$  Do not allow your router to suffer severe bumping or electric shock, and doing so may cause wireless instrument failure, superheat or explosion

#### **4.1.4 Children Children safety**

- $\triangleright$  Place your router out of children's reach. Do not allow children to use it without directions.
- $\triangleright$  Do not allow children to put it into mouth cavity.
- $\triangleright$  Do not allow children to touch small fittings, or otherwise the children may swallow them and result in asphyxia or dysphagia.

#### **4.1.5 Operating environment environment**

- $\triangleright$  It is not water-resistant, so please keep it dry. Prevent it from contact with water and steam. Do not touch it with wet hands, and doing so may result in short circuit, product failure or electric shock.
- $\triangleright$  Do not use it in dusty, humid and messy places or place with magnetic field, or otherwise <sup>a</sup> line fault may be resulted.
- $\triangleright$  Do not use it outdoor in a thunder and lightning storm.
- $\triangleright$  It may interfere the nearby TV set, radio receiver and computer.
- $\triangleright$  According to the international radio frequency standard, only accessories approved by the manufacturer can be used.

#### **4.1.6 Cleaning Cleaning and maintenance maintenancemaintenancemaintenance**

- $\triangleright$  Before cleaning or maintaining it, please shut it off and disconnect it from power, or otherwise <sup>a</sup> short circuit or electric shock may occur.
- $\triangleright$  Never clean it with chemical detergent, detergent powder or other chemical agents (such as alcohol and benzene), or otherwise <sup>a</sup> partial damage or fire may occur. Wipe it with <sup>a</sup> antistatic dampish soft cloth.
- $\triangleright$  Never scratch its enclosure, or otherwise the uncased paint may result in skin allergy. Once this case occurs, immediately stop using it and go to <sup>a</sup> doctor.

If it or any of its accessories does not work, please consult the local authorized service

L10 Quick Guide

center for help.